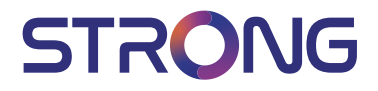

# Digital Terrestrial HD Receiver **SRT 8109**

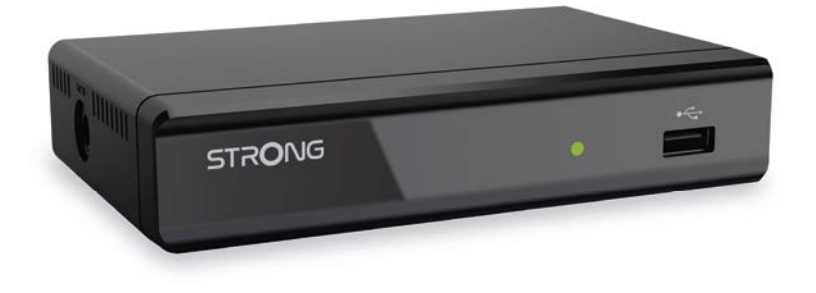

User Manual Bedienungsanleitung Manuel utilisateur Manuale utente Manual do Utilizador Инструкции за употреба Руководство пользователя Посібник користувача Användar Manual Uživatelská příručka Navodila za uporabo

Korisnički priručnik Uputsvo za rukovanje Používateľská príručka Használati útmutató Käyttöohie Brukermanual Manual del Usuario Gebruiksaanwijzing Brugervejledning Manual de Utilizare Instrukcja obsługi

Fig. 1

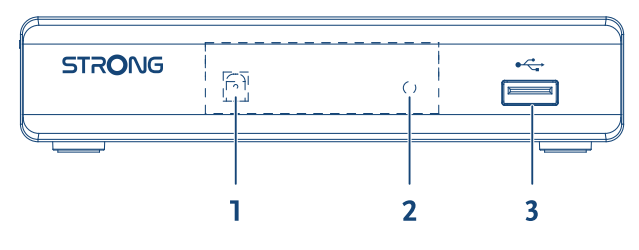

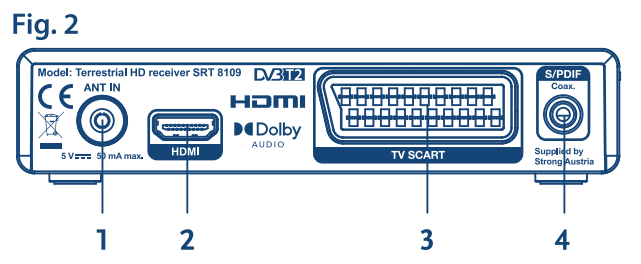

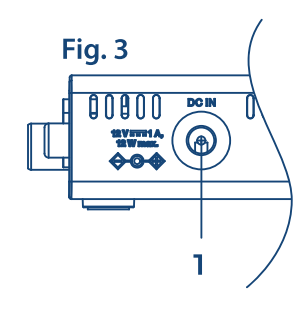

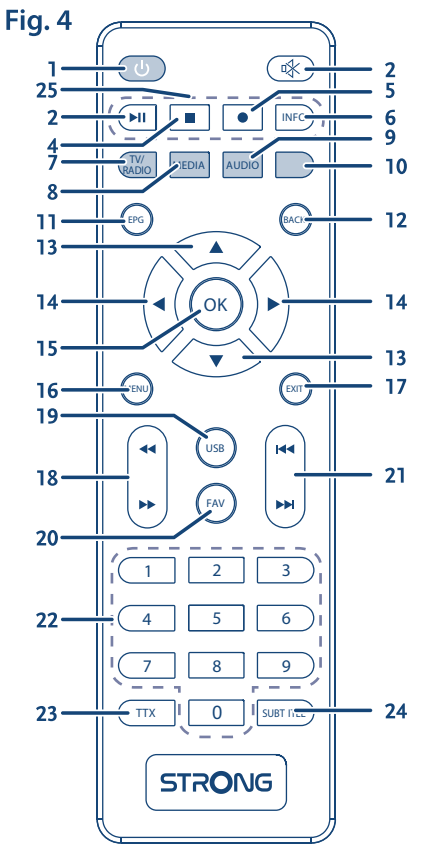

Fig. 5

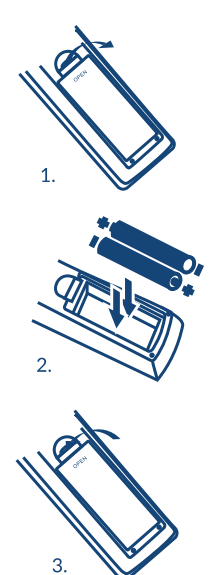

Fig. 6

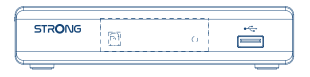

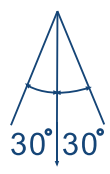

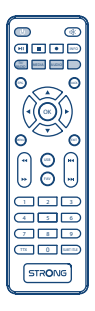

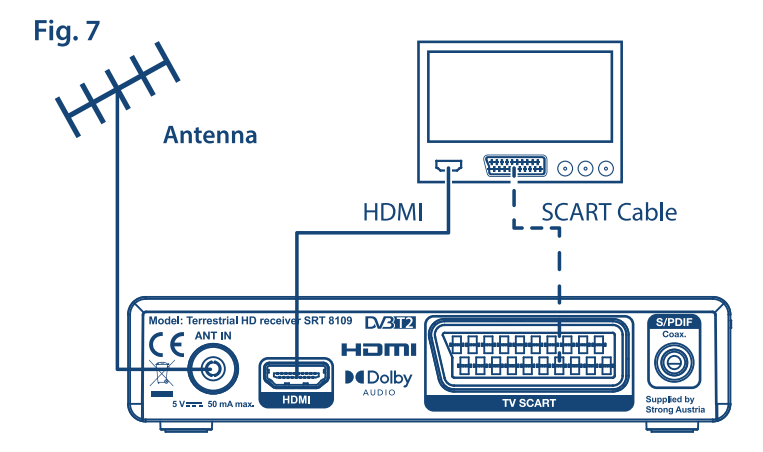

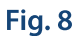

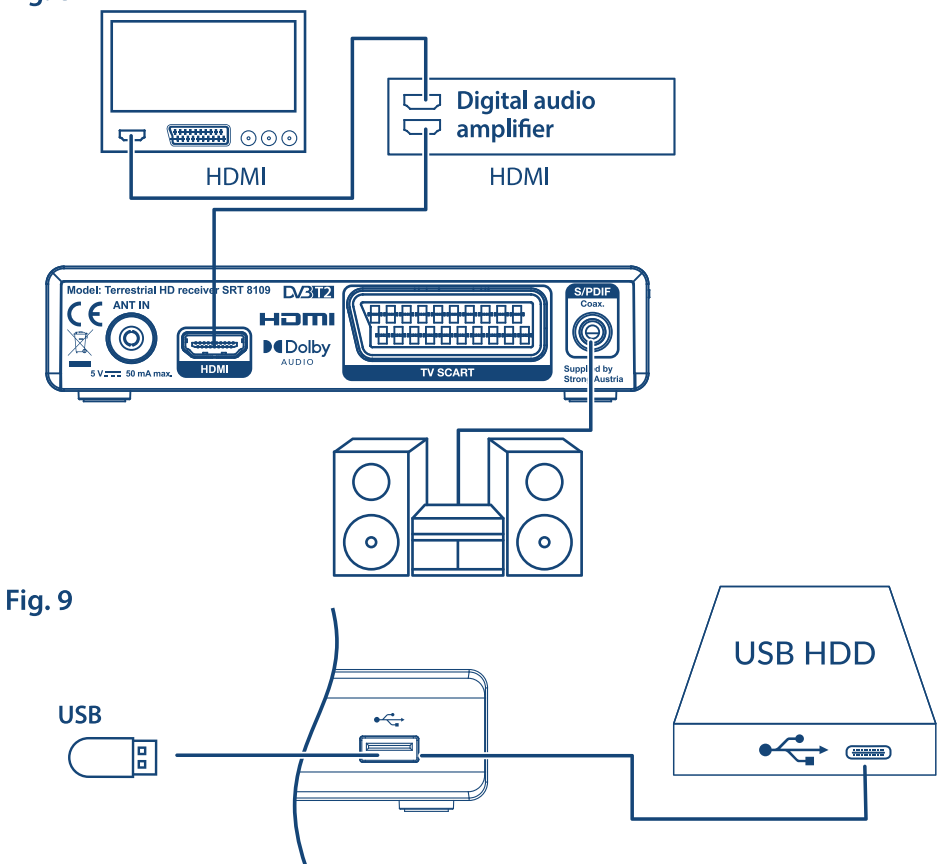

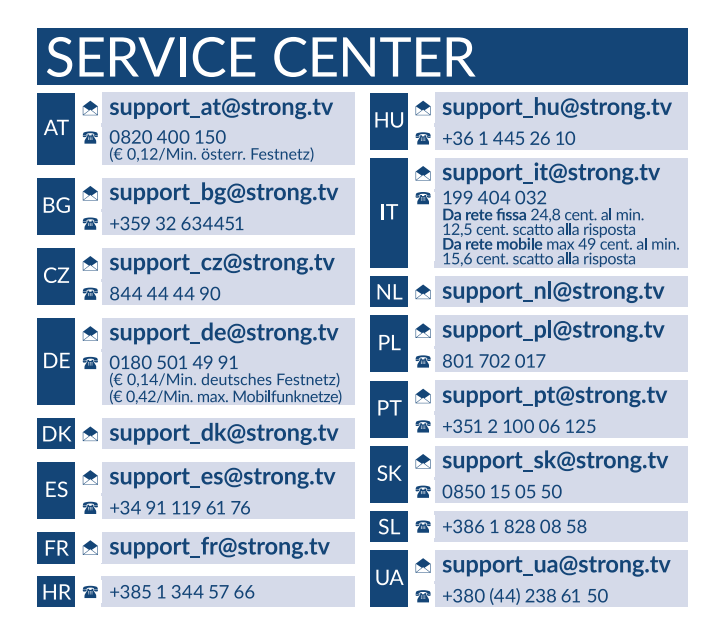

### **www.strong.tv**

Supplied by STRONG AUSTRIA Represented by STRONG Ges.m.b.H Teinfaltstraße 8/4.Stock Email: support\_at@strong.tv

# **Licencje**

TEN PRODUKT JEST LICENCJONOWANY PRZEZ AVC PATENT PORTFOLIO LICENSE DLA OSOBISTEGO I NIEKOMERCYJNEGO KODOWANIA PRZEZ KONSUMENTÓW DO (I) WIDEO ZGODNIE ZE STANDARDEM AVC ("WIDEO AVC") I/LUB (II) DEKODOWANIA FILMÓW WIDEO AVC ZAKODOWANYCH PRZEZ KONSUMENTÓW UCZESTNICZĄCEGO W CHARAKTERZE OSOBISTYM I NIEKOMERCYJNEJ AKTYWNOŚCI I/LUB BYŁ UZYSKANE PRZEZ LICENCJONOWANEGO DOSTAWCĘ WIDEO DO DOSTARCZANIA WIDEO AVC. NIE JEST UDZIELANA ŻADNA LICENCJA, W TYM DOROZUMIANA, NA JAKIKOLWIEK INNY UŻYTEK. DODATKOWE INFORMACJE MOŻNA UZYSKAĆPOD ADRESEM HTTP://WWW.MPEGLA.COM

Ten produkt zawiera jeden lub więcej programów chronionych na mocy międzynarodowego oraz autorskiego prawa USA jako niepublikowane dzieła. Są one poufnych i zastrzega się ich powielanie lub ujawnianie, całość lub w część lub produkcja pochodnych dzieł bez wyraźnej zgody firmy Dolby Laboratories jest zabroniona. Copyright 2003-2009 przez Dolby Laboratories. Wszystkie prawa zastrzeżone.

TEN PRODUKT JEST SPRZEDAWANY Z OGRANICZONĄ LICENCJĄ I JEST DOPUSZCZONY DO UŻYTKU TYLKO W ZWIĄZKU Z TREŚCIAMI HEVC, KTÓRE SPEŁNIAJĄ WSZYSTKIE PONIŻSZE KWALIFIKACJE: 1) TREŚCI HEVC WYŁĄCZNIE NA UŻYTEK WŁASNY; 2) TREŚCI HEVC, KTÓRE NIE SĄ OFEROWANE DO SPRZEDAŻY; ORAZ 3) TREŚCI HEVC, KTÓRE SĄ TWORZONE PRZEZ WŁAŚCICIELA PRODUKTU. NINIEJSZY PRODUKT NIE MOŻE BYĆ WYKORZYSTYWANY W ZWIĄZKU Z TREŚCIAMI KODOWANYMI HEVC STWORZONYMI PRZEZ OSOBY TRZECIE, KTÓRE UŻYTKOWNIK ZAMÓWIŁ LUB NABYŁ OD OSOBY TRZECIEJ, CHYBA ŻE UŻYTKOWNIK OTRZYMA OSOBNE PRAWA DO KORZYSTANIA Z PRODUKTU Z TAKIMI TREŚCIAMI OD LICENCJONOWANEGO SPRZEDAWCY TREŚCI. KORZYSTANIE PRZEZ UŻYTKOWNIKA Z TEGO PRODUKTU W ZWIĄZKU Z TREŚCIAMI KODOWANYMI HEVC OZNACZA AKCEPTACJĘ OGRANICZONEGO UPOWAŻNIENIA DO KORZYSTANIA Z NIEGO, JAK WSPOMNIANO POWYŻEJ.

### **ZRZECZENIE SIĘ ODPOWIEDZIALNOŚCI**

Należy pamiętać, że firma STRONG, partnerzy produkcyjni, dostawcy aplikacji i dostawcy usług mogą gromadzić i wykorzystywać dane techniczne i związane z nimi informacje, w tym między innymi informacje techniczne dotyczące tego urządzenia, systemu i oprogramowania aplikacji oraz urządzeń peryferyjnych. STRONG, partnerzy produkcyjni, dostawcy aplikacji oraz dostawcy usług mogą wykorzystywać takie informacje w celu ulepszenia swoich produktów lub świadczenia usług lub technologii, o ile są one w formie, która nie identyfikuje użytkownika osobiście. Dodatkowo należy pamiętać, że niektóre świadczone usługi - już w urządzeniu lub zainstalowane przez Państwa - mogą wymagać rejestracji z podaniem Państwa danych osobowych. Ponadto należy pamiętać, że niektóre usługi, które nie są preinstalowane, ale mogą być zainstalowane, mogą zbierać dane osobowe nawet bez podania dodatkowych ostrzeżeń oraz spółka STRONG nie może być pociągnięta do odpowiedzialności za ewentualne naruszenie ochrony danych przez usługi, które nie są preinstalowane.

**UPROSZCZONA DEKLARACJA ZGODNOŚCI UE**

© STRONG 2021. Wszelkie prawa zastrzeżone.

**STRONG oświadcza, że ten element SRT 8109 spełnia podstawowe wymogi i inne odpowiednie przepisy dyrektyw EMC 2014/30/EU, LVD 2014/35/EU i RoHS 2011/65/EU.**

Pełny tekst deklaracji zgodności UE jest dostępny pod następującym adresem internetowym: http://www.strong.tv/en/doc Zastrzega się prawo zmian. W wyniku ciągłych badań i rozwoju, specyfikacje techniczne, projekt i wygląd produktów mogą ulec zmianie. HDMI, logo HDMI i High-Definition Multimedia Interface są znakami towarowymi lub zastrzeżonymi znakami towarowymi firmy HDMI Licensing LLC w Stanach Zjednoczonych i innych krajach. Wyprodukowano na licencji Dolby Laboratories. Dolby, Dolby Audio i symbol podwójnego D są znakami towarowymi firmy Dolby Laboratories. Wszystkie nazwy produktów są znakami towarowymi lub zastrzeżonymi znakami towarowymi ich właścicieli.

# **SPIS TREŚCI**

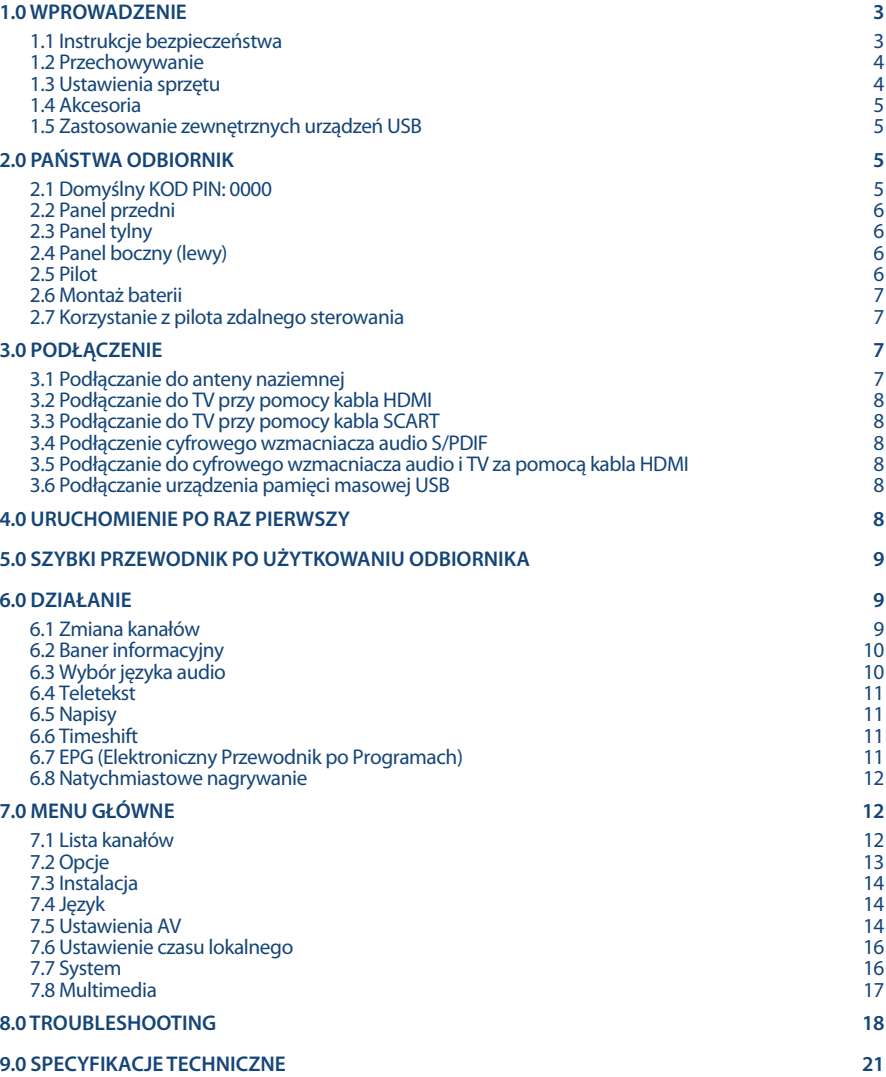

# **1.0 WPROWADZENIE**

### **1.1 Instrukcje bezpieczeństwa**

Przeczytaj wszystkie instrukcje przed uruchomieniem urządzenia. Zachowaj te instrukcje do późniejszego wykorzystania.

- Używaj wyłącznie dodatków/akcesoriów określonych lub dostarczonych przez producenta (takich jak zasilacz przeznaczony wyłącznie do tego urządzenia, bateria itp.).
- Przed instalacją lub obsługą urządzenia zapoznaj się z informacjami na obudowie produktu, aby uzyskać informacje dotyczące zasilania elektrycznego i bezpieczeństwa.
- Aby zmniejszyć ryzyko pożaru lub porażenia prądem, nie narażaj urządzenia na działanie deszczu lub wilgoci.
- Nie utrudniaj wentylacji poprzez zakrywanie otworów wentylacyjnych przedmiotami, takimi jak gazety, obrusy, zasłony itp.
- Urządzenie nie może być narażone na kapanie lub zachlapanie i nie należy stawiać na urządzeniu przedmiotów wypełnionych płynami, takich jak wazony.
- Ten znak wskazuje na ryzyko porażenia prądem.
- Aby zapobiec obrażeniom, to urządzenie musi być bezpiecznie przymocowane do podłogi/ ściany zgodnie z instrukcją instalacji.
- Niebezpieczeństwo wybuchu w przypadku nieprawidłowej wymiany baterii. Przy wymianie korzystaj tylko z takich samych lub równoważnych typów.
- Baterii (pojedynczej baterii, kilku baterii lub zestawu baterii) nie należy wystawiać na działanie nadmiernego ciepła, takiego jak światło słoneczne, ogień lub tym podobne.
- Nadmierne ciśnienie dźwięku ze słuchawek dousznych i słuchawek nausznych może spowodować utratę słuchu.
- Słuchanie muzyki na wysokim poziomie głośności i przez dłuższy czas może uszkodzić słuch.
- Aby zmniejszyć ryzyko uszkodzenia słuchu, należy obniżyć głośność do bezpiecznego, przyjemnego poziomu oraz skrócić czas słuchania na wysokich poziomach.
- Wtyczka sieciowa lub złącze urządzenia jest używane jako urządzenie odłączające, powinno być łatwo dostępne. Gdy urządzenie nie jest używane lub jest przenoszone zabezpiecz przewód zasilający, np. związując przewód zasilający opaską kablową lub czymś podobnym. Powinno to być pozbawione ostrych krawędzi lub podobnych elementów, które mogą powodować ścieranie zestawu przewodów zasilających. Przy ponownym uruchomianiu upewnij się, że przewód zasilający nie jest uszkodzony. Brak wskazania świetlnego na urządzeniu nie oznacza, że jest ono całkowicie odłączone od sieci. Aby całkowicie odłączyć urządzenie, należy wyciągnąć wtyczkę sieciową.
- Należy zwrócić uwagę na środowiskowe aspekty utylizacji baterii.
- Na urządzeniu nie stawiaj źródeł otwartego ognia, takich jak zapalone świece.
- Aby zapobiec rozprzestrzenianiu się ognia, zawsze trzymaj świece lub inne otwarte płomienie z dala od tego produktu.

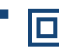

 Sprzęt oznaczony tym symbolem to urządzenie elektryczne klasy II lub podwójnie izolowane. Zostało ono zaprojektowane w taki sposób, że nie wymaga bezpiecznego połączenia z uziemieniem elektrycznym.

### **Środki ostrożności**

 Nigdy nie należy otwierać wieczka odbiornika. Taka czynność unieważnia gwarancję. Dotykanie wnętrza odbiornika jest niebezpieczne ze względu na prąd wysokiego napięcia i możliwie zagrożenia porażenia prądem. Proszę zlecić konserwacje lub serwisowanie wykwalifikowanemu personelowi.

- Podczas podłączania kabli, proszę upewnić się, że odbiornik jest odłączony od zasilania sieciowego. Proszę odczekać kilka sekund po wyłączeniu odbiornika przed jego przesunięciem lub odłączeniem jakiegokolwiek sprzętu.
- Proszę stosować wyłącznie zatwierdzone przedłużacze z kompatybilnymi przewodami, które są odpowiednie dla zużycia energii elektrycznej zainstalowanego sprzętu. Proszę upewnić się, że dostarczana energia elektryczna odpowiada napięciu na tabliczce znamionowej z tyłu odbiornika.

### **Środowisko pracy**

- Nie instaluj tego sprzętu w ograniczonej przestrzeni, takiej jak regał na książki lub podobne miejsce.
- Nie używaj zestawu w pobliżu wilgotnych i zimnych miejsc, chroń zestaw przed przegrzaniem.
- Trzymaj z dala od bezpośredniego światła słonecznego.
- Nie używaj zestawu w pobliżu zakurzonych miejsc.
- Nie umieszczaj świec w pobliżu otworu, aby uniknąć przedostania się łatwopalnych materiałów obcych do urządzenia.

### **Dyrektywa WEEE**

![](_page_7_Picture_10.jpeg)

Prawidłowa utylizacja tego produktu. To oznaczenie wskazuje, że tego produktu nie należy wyrzucać wraz z innymi odpadami domowymi w całej UE. Aby zapobiec możliwym szkodom dla środowiska lub zdrowia ludzkiego spowodowanym niekontrolowaną utylizacją odpadów, poddawaj je odpowiedzialnemu recyklingowi, aby promować zrównoważone ponowne

wykorzystanie zasobów materiałowych. Aby zwrócić zużyte urządzenie, skorzystaj z systemów zwrotu i odbioru lub skontaktuj się ze sprzedawcą, u którego produkt został zakupiony. Mogą oni zabrać ten produkt do bezpiecznego dla środowiska recyklingu.

# **1.2 Przechowywanie**

Odbiornik i jego akcesoria są przechowywane i dostarczone w opakowaniach mających na celu ochronę przed porażeniami prądem elektrycznym i wilgocią. W trakcie rozpakowywania proszę upewnić się, że wszystkie części są uwzględnione oraz proszę chronić opakowanie przed dziećmi. W celu przetransportowania odbiornika z jednego miejsca na drugie lub w przypadku jego zwrotu na warunkach gwarancji, proszę upewnić się, że odbiornik został przepakowany do oryginalnego opakowania wraz z akcesoriami. Nieprzestrzeganie powyższych procedur dotyczących opakowania może unieważnić gwarancję.

# **1.3 Ustawienia sprzętu**

Zalecamy konsultacje z profesjonalnym instalatorem w celu ustawienia sprzętu. W przeciwnym razie, proszę stosować się do poniższych zaleceń:

- Odnieś się do instrukcji obsługi telewizora i, w stosownych przypadkach, anteny.
- Upewnij się, że kabel HDMI i, w stosownych przypadkach, odkryty podzespoły są w dobrym stanie.

Niniejsza instrukcja zapewnia kompletne wskazówki dotyczące zainstalowania i użytkowania tego odbiornika. Poniższe symbole są wykorzystywane następująco.

![](_page_7_Picture_180.jpeg)

## **1.4 Akcesoria**

- 1x przewodnik szybkiej instalacji
- $\Box$  x pilot
- 2x baterie (AAA)
- 1x adapter ścienny DC 12V 1A 12W

**UWAGA:** Baterie nie powinny być doładowywane, demontowane, po zwarciu elektrycznym, mieszane lub stosowane z bateriami innego rodzaju. Jeśli zamiast zwykłych baterii będą używane baterie-akumulatory z możliwością ponownego naładowania (np. NiMH), zaleca się użycie typów z niskim poziom samorozładowania, zapewniające długi czas działania pilota zdalnego sterowania.

## **1.5 Zastosowanie zewnętrznych urządzeń USB**

- Zaleca się wykorzystywanie urządzeń pamięci masowej USB 2.0 lub lepszych. Jeśli Państwa urządzenie nie jest kompatybilne ze specyfikacjami urządzenia pamięci masowej USB 2.0, rejestracja, odtwarzanie oraz inne funkcje odbiornika mogą nie działać poprawnie.\*
- Jeśli masz zamiar używać zewnętrznych dysków twardych USB, należy pamiętać, że moc może przekroczyć obsługiwane wyjście odbiornika (max. 5 V/500 mA). Jeśli tak, proszę połączyć HDD USB z odpowiednim, zewnętrznym zasilaczem.
- STRONG nie może zagwarantować kompatybilności ze wszystkimi typami urządzeń pamięci masowej USB.
- Zaleca się, aby nie przechowywać ważnych informacji na urządzeniach pamięci masowej stosowanych wraz z odbiornikiem. Proszę zawsze tworzyć kopie zapasowe danych zapisanych na urządzeniu pamięci masowej USB przed jego wykorzystaniem z tym odbiornikiem. STRONG nie będzie ponosić jakiejkolwiek odpowiedzialności za utratę informacji lub okoliczności spowodowane taką utratą informacji.
- STRONG nie może zagwarantować odtwarzania plików mimo tego, iż rozszerzenia znajdują się w wykazie, gdyż zależy to od używanego kodeka, prędkości transmisji danych i rozdzielczości (obsługiwane są wszystkie formaty kodeków MPEG).
- Upewnij się, że albo urządzenie USB jest już sformatowana do FAT/FAT32 lub sformatuj urządzenie USB za pośrednictwem odbiornika, szczegóły dostępne w rozdziale **USB** w instrukcji dostępnej na naszej stronie internetowej www.strong.tv.

\* Niniejsza instrukcja obsługi opisuje pełną funkcjonalność łącznie z funkcją nagrywania i ale może nie mieć zastosowania, jeśli nie zostało jeszcze zainstalowane oprogramowanie do nagrywania przez USB.

# **2.0 PAŃSTWA ODBIORNIK**

## **2.1 Domyślny KOD PIN: 0000**

Możesz zmienić kod PIN w menu głównym pod *Lista kanałów*, a następnie *Blokada rodzicielska*. Zapisz swój kod.

# **2.2 Panel przedni**

**2.3 Panel tylny**

1. **Wskaźnik trybu LED:**

2. **Czujnik IR** Proszę skierować pilot na czujnik. (Ukryte) 3. **USB** Złącze dla urządzeń USB.

www.strong.tv

1. **ANT IN** Podłączenie anteny dla odbioru sygnału transmisji. 2. **HDMI** Wejście HDMI łączy odbiornik z telewizorem za pomocą dobrej jakości kabla HDMI.

 CZERWONY oznacza, że odbiornik jest w trybie STAND-BY. ZIELONY oznacza, że odbiornik jest w trybie PRACY.

- 3. **TV SCART** Podłączenie odbiornika telewizyjnego za pomocą kabla
- 4. **S/PDIF Coaxial** Podłączenie odbiornika do cyfrowego wzmacniacza audio.

## **2.4 Panel boczny (lewy)**

1. **DC IN** Twój odbiornik wymaga A daptera ściennego DC 12V 1A 12W wyjście (w zestawie). Wejście napięcia adaptera to 100~240 V AC (wybór automatyczny), 50/60 Hz +/-5%. Sprawdź lokalną specyfikację zasilania przed podłączeniem odbiornika do gniazdka ściennego.

### **2.5 Pilot**

![](_page_9_Picture_223.jpeg)

*Fig. 1*

*Fig. 2*

*Fig. 4*

*Fig. 3*

![](_page_10_Picture_171.jpeg)

16. **MENU** Wyświetlanie menu głównego oraz powrót do poprzedniego poziomu w

# **2.6 Montaż baterii**

Zdejmij pokrywę z pilota i włóż baterie 2xAAA do wewnętrzne komory. Schemat wewnątrz komory pokazuje poprawny sposób zainstalowania baterii.

- 1. Otwórz pokrywą
- 2. Umieść baterie
- 3. Zamknij pokrywę

### **2.7 Korzystanie z pilota zdalnego sterowania**

*Fig. 6*

Aby korzystać z pilota, należy kierować go w stronę przodu odbiornika. Pilot obsługuje zasięg do 5 metrów odległości do odbiornika pod kątem do ok. 30 stopni.

**UWAGA:** Zarządzanie odbiornikiem będzie ograniczone lub niemożliwe, jeżeli istnieją przeszkody pomiędzy czujnikiem zdalnego sterowania (na przednim panelu odbiornika) oraz pilotem zdalnego sterowania. Bezpośrednie światło słoneczne lub bardzo jasne światło może ograniczyć lub zakłócić odbiór sygnałów zdalnego sterowania.

# **3.0 PODŁĄCZENIE**

## **3.1 Podłączanie do anteny naziemnej**

*Fig. 7*

Do odbioru sygnałów transmisyjnych, twoja naziemna anteny wewnętrzna lub zewnętrzna musi być podłączona do złącza ANT IN z tyłu odbiornika. Użyj prawidłowego ekranowanego kabla antenowy i odpowiednie złącza.

# **3.2 Podłączanie do TV przy pomocy kabla HDMI**

Telewizor powinien być podłączony do odbiornika przy użyciu dobrej jakości kabla HDMI 1.3. To połączenie daje najwyższą możliwą jakość obrazu.

## **3.3 Podłączanie do TV przy pomocy kabla SCART**

Twój odbiornik jest również wyposażony w złącze SCART; alternatywnie, telewizor może zostać z odbiornikiem przy użyciu dobrej jakości kabla SCART.

## **3.4 Podłączenie cyfrowego wzmacniacza audio S/PDIF**

*Fig. 8*

*Fig. 7*

*Fig. 7*

Podłączając odbiornik do wzmacniacza cyfrowego lub zestawu kina domowego, możesz cieszyć się najlepszą możliwą jakością dźwięku i dźwiękiem wielokanałowym (w zależności od transmisji) aż do Dolby Digital. Podłącz jeden koniec kabla koncentrycznego dźwięku dobrej jakości z wyjściem SPDIF odbiornika, a drugi koniec do koncentrycznego wejścia audio kina domowego, wzmacniacza lub innego urządzenia wspomagającego cyfrowy dźwięk.

## **3.5 Podłączanie do cyfrowego wzmacniacza audio i TV za pomocą kabla HDMI**

#### *Fig. 8*

Po podłączeniu odbiornika do portu HDMI wyposażonego cyfrowego wzmacniacza lub zestawu kina domowego będziesz cieszyć się najlepszą możliwą jakość dźwięku oraz dźwięku wielokanałowego (w zależności od emisji). Podłącz wyjście HDMI urządzenia do wejścia wzmacniacza, a następnie połącz wyjście HDMI wzmacniacza do telewizora. Wybierz odpowiednie wejście wzmacniacza, aby oglądać i słuchać programy.

## **3.6 Podłączanie urządzenia pamięci masowej USB**

#### *Fig. 9*

**UWAGA:** Zalecamy wykorzystanie napędu dysku twardego USB 2.0 lub lepszego w celu nagrywania i odtwarzania wydarzeń TV.

Timeshift/nagrywanie i odtwarzanie działa prawidłowo tylko wtedy, gdy szybkie urządzenie pamięci masowej USB takie jak USB2.0 HDD jest podłączone do odbiornika. Timeshift/nagrywanie i odtwarzania zawartości HD wymaga wystarczającej prędkości odczytu/zapisu z używanego urządzenia pamięci masowej USB.

# **4.0 URUCHOMIENIE PO RAZ PIERWSZY**

Jeśli używasz odbiornika po raz pierwszy, pojawi się menu *Przewodnik po instalacji*. Użyj  $\blacktriangle \blacktriangledown$ , aby przesunąć podświetlenie na ustawienie, które chcesz zmienić i użyj <  $\blacktriangleright$ , aby zmienić wartości. Zacznij od wybrania języka ekranowego (OSD) używając  $\blacklozenge$ . Po wybraniu języka naciśnij przycisk  $\nabla$ , aby przesunąć podświetlenie na *Kraj*. Wybierz swój kraj używając . Naciśnij **OK**, aby kontynuować.

![](_page_12_Picture_178.jpeg)

Po dokonaniu wszystkich ustawień naciśnij **OK**, aby rozpocząć skanowanie.

Odbiornik wyszuka teraz wszystkie dostępne kanały. Po zakończeniu skanowania odbiornik przełącza się w tryb przeglądania.

![](_page_12_Picture_179.jpeg)

# **5.0 SZYBKI PRZEWODNIK PO UŻYTKOWANIU ODBIORNIKA**

W STRONG rozumiemy, że nie mogą Państwo doczekać się, kiedy będą cieszyć się nowym odbiornikiem naziemnym o wysokiej rozdzielczości. Poniższy skrócony przewodnik zaznajomi Państwa z podstawowymi działaniem urządzenia. Jakkolwiek, radzimy przeczytać całą instrukcję, aby uzyskać najlepszą wydajność odbiornika.

W celu włączenia odbiornika lub przełączenia w tryb gotowości, proszę skorzystać z przycisku  $\Phi$  na pilocie.

Prosze wybrać pożądane kanały korzystając z przycisków  $\blacktriangle$  V. Alternatywnie, można wpisać numer kanału przy pomocy przycisków **0~9** na pilocie. Lub proszę wcisnąć **OK** w trybie przeglądania, aby wyświetlić listę kanałów.

Głośność można nastawić przy pomocy przycisków <  $\blacktriangleright$ .

# **6.0 DZIAŁANIE**

Państwa nowy odbiornik jest wyposażony w kilka funkcjonalności, które sprawiają, że oglądanie TV będzie prawdziwą przyjemnością. Niniejszy ustęp opisuje te funkcjonalności. Proszę przeczytać także rozdział **7.0**, aby zaznajomić się z menu odbiornika.

## **6.1 Zmiana kanałów**

Twój nowy odbiornik jest wyposażony w trzy sposoby zmiany kanałów.

- Przez bezpośredni dostęp przy pomocy przycisków **0~9**.
- Przez listę kanałów przy pomocy przycisku **OK**
- **Przez klawisze**  $\triangle \blacktriangledown$ **.**
- Za pomocą KI DI Przejdź na stronę na liście kanałów.

### **6.1.1 Bezpośredni dostęp przez przyciski 0~9**

W celu uzyskania bezpośredniego dostępu do pewnego kanału, proszę po prostu wprowadzić jego numer przy pomocy przycisków **0~9** na pilocie. Numery kanałów mogą zawierać maksymalnie cztery cyfry. Możliwe jest wprowadzenie numeru z mniej niż czterema cyframi. Proszę po prostu odczekać kilka sekund a odbiornik przełączy się na wybrane kanały lub wcisnąć **OK** niezwłocznie po wyborze numeru kanału.

### **6.1.2 Lista kanałów**

Naciśnii **OK** w trybie podglądu, aby wyświetlić listę kanałów. Użyj ▲▼, aby podświetlić wybrany kanał i naciśnij przycisk **OK**, aby wybrać podświetlony kanał.

![](_page_13_Picture_201.jpeg)

Użyj **KOLOROWYCH PRZYCISKÓW**, aby uzyskać kilka opcji, takich jak szybsze wyszukiwanie kanału, jeśli lista jest bardzo długa, za pomocą wyskakującej klawiatury **ZIELONY**, według pierwszej cyfry **NIEBIESKI**, według typu **CZERWONY** lub zmień kolejność kanałów listy używając przycisku **ŻÓŁTY**. Sortowanie może odbywać się w kolejności alfabetycznej (od A do Z, od Z do A), najpierw kanałów niekodowanych lub zakodowanych, najpierw zablokowanych lub odblokowanych. Wybierz Domyślne, aby powrócić do oryginalnej listy przed wprowadzeniem zmian w kolejności kanałów. Naciśnij **OK** aby potwierdzić.

### **6.1.3 Używanie przycisków ▲▼ lub K4 BH**

- przełącza do następnego kanału.
- przełącza do poprzedniego kanału.

Jeśli lista kanałów jest na ekranie:

**EX** przełącza na następne 10 kanałów

7 przełącza na poprzednie 10 kanałów.

## **6.2 Baner informacyjny**

Podczas oglądania telewizji można nacisnąć przycisk **INFO** w każdej chwili i uzyskać informacje o aktualnym kanale i wydarzeniu\*. Naciśnij dwukrotnie **INFO**, aby uzyskać informacje o programie i ponownie, aby uzyskać szczegółowe informacje techniczne o bieżącym kanale.

\* Informacje o wydarzeniu zostaną wyświetlone, jeżeli są one dostępne. Dostępność zależy od transmisji.

## **6.3 Wybór języka audio**

Niektóre kanały obsługują wybór formatów i/lub języków audio. Aby wybrać inny strumień audio, proszę nacisnąć **AUDIO** w trybie przeglądania. Zostanie wyświetlona lista dostępnych strumieni audio. Użyj , aby wybrać żądany strumień. Po zakończeniu naciśnij **EXIT**.

## **6.4 Teletekst**

Twój odbiornik zawiera w pełni funkcjonalną telegazetę. Aby uzyskać dostęp do telegazety, naciśnij przycisk **TEXT** w trybie przeglądania i użyj przycisków **0~9**, aby wprowadzić numer strony, którą chcesz wyświetlić. Kolorowe przyciski z pilota umożliwiają natychmiastowe przechodzenie do wybranych stron, tak jak jest podane na dole ekranu telegazety. Użyj przycisków  $\blacktriangle$ , aby wybrać jedną stronę w górę lub w dół, użyj przycisków **← ▶**, aby wybrać podstrony,jeśli jest to podane na dole ekranu. Naciśnij **EXIT** lub **TEXT**, aby wrócić do trybu oglądania.

**UWAGA:** Dostępność danych telegazety zależy od emisji.

## **6.5 Napisy**

Niektóre programy obsługują wybór różnych języków napisów DVB. Naciśnij przycisk Press **SUBTITLE** w trybie przeglądania, aby wyświetlić listę dostępnych języków napisów. Użyj ▲▼, aby wybrać język napisów i potwierdź klawiszem **OK**. Naciśnij przycisk **EXIT**, aby wyjść bez wprowadzania zmian.

**UWAGA:** Dostępność ścieżek audio, danych telegazety i napisów zależy od transmisji.

## **6.6 Timeshift**

Timeshift umożliwia wstrzymanie transmisji na żywo i późniejsze wznowienie odtwarzania. Naciśnij II/ **TIMESHIFT** w trybie oglądania, aby aktywować ten tryb Pojawi się baner programu i obraz się zatrzyma. Naciśnij 2/**TIMESHIFT**, aby wznowić odtwarzanie po timeshift. Wyświetlony zostanie baner czasu, wskazujący przesunięcie czasu w stosunku do transmisii telewizyjnej na żywo. Użyj  $\blacktriangleleft$   $\blacktriangleright$  aby szybko przewinąć do tyłu/do przodu. Naciśnij 3, aby powrócić do transmisji telewizyjnej na żywo.

**UWAGA:** Do poprawnego działania timeshift wymaga podłączonego urządzenia pamięci masowej USB z wystarczającą ilością wolnego miejsca i wystarczającą prędkością.

## **6.7 EPG (Elektroniczny Przewodnik po Programach)**

Elektroniczny przewodnik po programach to bardzo przydatna funkcja, która pozwala przeglądać harmonogramy wydarzeń i informacje oraz zaznaczać programy do nagrywania. Aby uzyskać dostęp do EPG, naciśnij przycisk **EPG** w trybie przeglądania. Użyj ▲▼, aby wybrać żądany kanał i ◀ ▶ a następnie  $\blacktriangle\blacktriangledown$  aby wybrać żądane wydarzenie. Użyj przycisków KIM aby szybko przeskoczyć przez listę kanałów lub wydarzeń, aby łatwiej przejść do następnego dnia. Naciśnij **ZIELONY** aby zapisać wybrane wydarzenie w przypomnieniach do obejrzenia. Naciśnij **CZERWINY**, aby zarezerwować żądane wydarzenie do nagrania. Istnieje możliwość ręcznej zmiany opcji Upewnij się, że masz podłączone urządzenie HDD, aby nagrywać. Użyj **EXIT**, aby opuścić ekran EPG. W normalnym trybie przeglądania użyj **NIEBIESKIEGO** przycisku, aby przejść do ekranu edycji ręcznej *Lista timerów*, aby dokonać zmian w harmonogramie. Tam użyj przycisków **NIEBIESKI** i **CZERWONY** i **OK**, aby ręcznie dodawać, usuwać i edytować wpis.

**UWAGA:** Dostępność EPG zależy od emisji.

**UWAGA:** Zdarzenie można nagrać tylko wtedy, gdy odpowiednie urządzenie USB jest podłączone.

### **6.8 Natychmiastowe nagrywanie**

Twój nowy odbiornik umożliwia natychmiastowe nagrywanie programu, który oglądasz. Po prostu naciśnij ●, aby rozpocząć nagrywanie.

Podczas nagrywania w prawym górnym rogu ekranu telewizora będzie wyświetlany znak nagrywania. Aby zatrzymać nagrywanie, naciśnij 3. Wybierz *Tak*, aby potwierdzić, a następnie ponownie naciśnij przycisk **OK**, aby zatrzymać nagrywanie.

\* Zanim rozpoczniesz nagrywanie podłącz urządzenie pamięci masowej USB z wystarczającą ilością wolnego miejsca. Można również szybko uzyskać dostęp do nagrania naciskając **USB** w normalnym trybie oglądania.

# **7.0 MENU GŁÓWNE**

Menu główne daje dostęp do ustawień i funkcji multimediów. Aby uzyskać dostęp do menu głównego, naciśnij przycisk **MENU** w trybie oglądania. Menu główne składa się z następujących podmenu: *Lista kanałów*, *Instalacja*, *Język*, *Ustawienia AV*, *Ustawienia czasu lokalnego*, *System* i *Multimedia*. W całym menu głównym możesz użyć przycisku **MENU** aby powrócić do poprzedniego ekranu. Użyj ▲▼ **◀ ▶** aby wybrać lub zmienić ustawienia. Użyj przycisków sugerowanych na dole ekranu dostępnych dla niektórych funkcji. Dla niektórych pozycji konieczne jest aktualne Hasło jeśli *Blokada rodzicielska* dla Menu jest ustawiona w menu *Lista kanałów*.

## **7.1 Lista kanałów**

### **Lista kanałów telewizyjnych** i **Lista kanałów radiowych**

Procedury są takie same dla *Listy kanałów telewizyjnych* i *Listy kanałów radiowych*.

### **Sortowanie kanałów**

A by zmienić kolejność kanałów na liście użyj **NIEBIESKIEGO** przycisku. Sortowanie może odbywać się w kolejności alfabetycznej (od A do Z, od Z do A), najpierw kanałów niekodowanych lub zakodowanych, najpierw zablokowanych lub odblokowanych. Wybierz Domyślne, aby powrócić do oryginalnej listy przed wprowadzeniem zmian w kolejności kanałów.

### **Przesuwanie kanałów**

Użyj ▲▼ aby wybrać kanał i naciśnij OK *Modyfikuj LCN* aby wybrać go do przesunięcia. Wprowadź nową pozycję, na której chcesz aby znajdował się kanał za pomocą przycisków **0-9**. Po potwierdzeniu przyciskiem **OK** i wyjściu z menu kanał zostaje ustawiony na nowej pozycji.

### **Blokowanie kanałów**

Aby zablokować kanał, potrzebujesz hasła, aby wejść do funkcji blokowania.

Zablokowane kanały mogą być oglądane tylko po wprowadzeniu hasła.

Naciśnij **▲▼** aby wybrać kanał i naciśnij **ZIELONY** przycisk aby go zablokować lub odblokować. Zostaniesz poproszony o wpisanie kodu PIN. Zablokowane kanały zostaną oznaczone symbolem  $\mathbf{a}$ . Możliwe jest blokowanie/odblokowywanie wielu kanałów w jednej sesji. Po dokonaniu wszystkich zmian naciśnij **EXIT**. Pojawi się baner Zapisywania.

### **Usuwanie**

Użyj aby podświetlić kanał i naciśnij **1** aby zaznaczyć go do usunięcia. Można wybrać więcej niż jeden kanał. Po zaznaczeniu k anału(-ów) które chcesz usunąć, naciśnij **EXIT**, pojawi się baner potwierdzenia. Wybierz *Tak*, aby usunąć zaznaczony kanał lub *Nie*, aby anulować.

![](_page_16_Picture_207.jpeg)

### **Dodawanie kanałów do listy ulubionych**

Kanały z programu można dodać do 8 różnych grup ulubionych. Użyj  $\blacktriangle$   $\blacktriangledown$ , aby wybrać kanał, który chcesz dodać do ulubionej grupy. Gdy podświetlenie znajduje się na wybranym kanale, naciśnij **FAV**. Liste ulubionych można wybrać z wyskakującej listy. Użyj ▲▼, aby wybrać listę ulubionych, do której chcesz dodać kanał i naciśnij **OK**, naciśnij dwukrotnie **EXIT** i potwierdź, aby zakończyć proces. Ulubione kanały zostaną oznaczone symbolem serduszka.

Aby usunąć zaznaczenie kanału z listy ulubionych, powtórz powyższą procedurę i wybierz go ponownie za pomocą przycisku **OK** na liście podręcznej Ulubionych kanałów, na której został zapisany.

#### **Zmiana nazwy**

Użyj , aby wybrać kanał, którego nazwę chcesz zmienić. Następnie naciśnij **2** przycisk. Na ekranie pojawi się wyskakująca klawiatura. Użyj  $\blacktriangle \blacktriangleright \blacktriangle \blacktriangledown$  aby wybrać znaki/funkcje i wprowadź je za pomocą **OK**. Po zakończeniu edycji wybierz **OK**, aby wprowadzić zmiany. Po dokonaniu wszystkich zmian naciśnij **EXIT** i potwierdź.

#### **Usuń wszystkie**

Można wybrać wszystkie kanały do usunięcia za pomocą przycisku **ŻÓŁTY**. Kanały zostaną oznaczone symbolem **X** przed potwierdzeniem za pomocą przycisku **EXIT**. Usunięte kanały można odzyskać tylko wtedy, gdy wykonasz nowe *skanowanie kanałów* w menu *Wyszukiwanie kanałów*.

![](_page_16_Picture_208.jpeg)

## **7.2 Opcje**

![](_page_16_Picture_209.jpeg)

![](_page_17_Picture_197.jpeg)

# **7.3 Instalacja**

![](_page_17_Picture_198.jpeg)

## **7.4 Język**

To menu umożliwia skonfigurowanie preferencji językowych.

![](_page_17_Picture_199.jpeg)

## **7.5 Ustawienia AV**

Użyj tego menu, aby dopasować odbiornik do telewizora. Dostępne są następujące ustawienia:

**Polska**

![](_page_18_Picture_174.jpeg)

## **7.6 Ustawienie czasu lokalnego**

*Region* Wybierz region lub kraj, w którym mieszkasz. Będzie to determinować na przykład strefę czasową, zestaw znaków lub użycie LCN. *Użycie GMT* Aktualny czas uzyskany z transmisji zostanie wyświetlony tutaj, jeśli jest ustawiony na *Według regionu* (Domyślnie). Jeśli jest ustawiony na *Wyłączone*, możesz ustawić godzinę i datę tak jak chcesz. Jeśli w rzadkich przypadkach nadawca nie wyśle sygnału o zmianie czasu na letni *Czas letni*, możesz zmienić czas o +1 godzinę, jeśli *Użycie GMT* jest ustawione na *Definiowane przez Użytkownika*.

## **7.7 System**

Konfiguracja niektórych własnych funkcji systemu do konserwacji, sieci i ochrony.

![](_page_19_Picture_195.jpeg)

![](_page_20_Picture_202.jpeg)

*Ustawienie automatycznego trybu czuwania*

### *Automatyczny tryb czuwania*

![](_page_20_Picture_203.jpeg)

## **7.8 Multimedia**

### **Multimedia**

Ta pozycja pozwala odtwarzać różnego rodzaju pliki z podłączonego urządzenia pamięci masowej USB.

Wybierz *Muzyka* i naciśnij **OK** aby odtwarzać pliki MP3 ze swoich folderów. Wybierz *Zdjęcia* i naciśnij **OK**, aby wyświetlić swoje ulubione zdjęcia w formacie JPG. Wybierz *Filmy* i naciśnij **OK** aby wejść, w odtwarzanie różnych formatów wideo. W ybierz *Menedżer nagrywania* i naciśnij **OK**, aby zobaczyć listę nagrań, które zrobiłeś. Urządzenie obsługuje dyski USB HDD w formacie FAT32. Można jednak korzystać już z dysku twardego NTFS sformatowanego w komputerze PC. Upewnij się, że urządzenie USB jest prawidłowo sformatowane. Skorzystaj z sugestii przycisków ekranowych i przycisków multimedialnych, takich jak **D. 44. i i 11** na pilocie, aby pracować w odtwarzaczu multimedialnym. Użyj **KOLOROWYCH PRZYCISKÓW** z pokazaną funkcją do zarządzania odtwarzaczem multimedialnym. Przycisk **MEDIA** na pilocie jest skrótem do menu Multimedia.

*Ustawienia* Ustaw swoje preferencje dotyczące Przeglądania zdjęć. Naciśnij **NIEBIESKI** przycisk aby zobaczyć opcje.

![](_page_21_Picture_174.jpeg)

Jeśli masz wiele partycji na urządzeniu pamięci masowej, wybierz partycję, którą chcesz sformatować i wybierz *Formatowanie*, a następnie naciśnij **OK**, aby kontynuować. Zostanie wyświetlony baner potwierdzenia. Wybierz **OK**, aby rozpocząć formatowanie (lub **EXIT**, aby je anulować). Procedura formatowania zajmie trochę czasu, w zależności od rozmiaru używanego urządzenia pamięci masowej. Na koniec procesu pojawi się komunikat "Formatowanie zakończone".

![](_page_21_Picture_175.jpeg)

# **8.0 TROUBLESHOOTING**

Istnieją różne powody nietypowego działania odbiornika. Proszę sprawdzić odbiornik zgodnie z poniższymi procedurami. Jeżeli odbiornik nie działała właściwie po sprawdzeniu prosimy o kontakt z Państwa dealerem lub lokalną linią. Proszę NIE otwierać lub demontować odbiornika. Może to doprowadzić do niebezpiecznej sytuacji a gwarancja zostanie unieważniona.

![](_page_22_Picture_239.jpeg)

![](_page_23_Picture_214.jpeg)

![](_page_24_Picture_286.jpeg)

# **9.0 SPECYFIKACJE TECHNICZNE**

### **Pamięć i system:**

![](_page_24_Picture_287.jpeg)

#### **Tuner**

Złącze wejściowe: IEC żeńskie Zakres częstotliwości wejściowej:

Poziom sygnału wejściowego: DVB-T2: -70 dBm ~ -15 dBm

### **Demodulator:**

Tryb transmisji:<br>Przedziały ochronne:

### **Wideo decoder**

Dekodowanie do SCARTa: entrance do SCARTa:<br>Rozdzielczość wideo: entrance do ST61

### **Dekoder audio**

Częstotliwość próbkowania: 32, 44.1, 48 kHz Tryb audio: Stereo, Mono L/R \* Dolby, Dolby Audio i symbol podwójnego D są znakami towarowymi firmy Dolby Laboratories.

### **Multimedia**

Odtwarzanie dźwięku: MP3, WAV Widok zdjęć:  $JPG$ , PNG, GIF, BMP\*

### **Złącza**

 ANT IN - IEC Female **HDMI** TV SCART (CVBS, Audio L&R) S/PDIF (coaxial output) Zasilacz

### **Ogólne dane**

Napięcie wejściowe: 100 - 240 V ~ 50/60 Hz Pobór energii: 12 W (maks.)<br>Zużycie energii w trybie gotowości: 20 S W Zużycie energii w trybie gotowości: Temperatura pracy:  $0 °C \sim +40 °C$ Temperatura przechowywania:  $-10^{\circ}C \sim +50^{\circ}C$ Zakres wilgotności roboczej: 10 ~ 85%, RH, Non-condensing Wymiary (WxDxH) w mm: Waga: 0.22 kg

 UHF: 470 ~ 862 MHz Moc anteny: 5 V DC, maks. 50 mA, zabezpieczenie przed zwarciem

Modulacja:<br>Tryb transmisii: Whome World COFDM<br>COFDM Przedziały ochronne: DVB-T2 = 1/128, 1/32, 1/16, 19/256, 1/8, 19/128, 1/4

Poziom profilu: HEVC Main Profile@level4.1, Main10 Profile@L4.1, MPEG-2 MP@ML/HL H.264 BP, MPEG-4 ASP Profile 576i, 576p, 720p, 1080i, 1080p Proporcje obrazu: Auto, 4:3 Letterbox, 4:3 Pan & Scan, 16:9 Pan & Scan

Wsparcie audio: MPEG-1/2 Layer I/II/III, DOLBY AC3/AC3+(optional 1), DRA 2 CH/5.1 CH (optional 1)

Odtwarzanie wideo: AVI, MKV, MP4, M2TS, F4V, 3GP, MOV, FLV

USB 2.0 port: 5 V/500 mA (peak) utrzymany

## **WAŻNY DOKUMENT W PRZYPADKU NAPRAW GWARANCYJNYCH! PROSIMY O JEGO ZACHOWANIE!**

### **Szanowni Państwo,**

Jeśli w Państwa urządzeniu wystąpią problemy techniczne, prosimy o uwzględnienie poniższych punktów:

![](_page_27_Picture_4.jpeg)

Prosimy o kontakt z naszą **INFOLINIĄ** – bardzo często przy drobnych problemach nasz personel techniczny może udzielić pomocy telefonicznie.

## **801 702 017**

Prosimy o przygotowanie w takich przypadkach **dokumentu zakupu**, dokładnego  $\mathbf{2}$ **oznaczenia modelu** oraz **numeru seryjnego** urządzenia.

Naprawa gwarancyjna jest bezpłatna. Wyjątek od tego stanowią uszkodzenia spowodowane niewłaściwym użytkowaniem lub/i zużyciem elementów eksploatacyjnych (jak np. baterie). Po upływie okresu gwarancyjnego, względnie przy usterkach, których nie możemy uznać jako podlegające naprawie gwarancyjnej, otrzymają Państwo kosztorys naprawy płatnej. Prosimy o dołączenie do reklamowanego produktu: wypełnioną kartę gwarancyjną, kopię fiskalnego dowodu zakupu (paragonu lub faktury VAT), opis usterki, akcesoriów oraz kontaktowy numer telefonu. W czasie rozmowy z Pracownikiem INFOLINII uzgodnicie Państwo sposób przekazania reklamowanego produktu do naprawy.

**STRONG Service Center Polska c/o RAGZ Sp. z o.o. Al. Piłsudskiego 143 92-236 ŁÓDŹ POLSKA**

**UWAGA! Gwarancja obowiązuje wyłącznie na urządzenia posiadające wypełnioną kartę gwarancyjną oraz £ skalny dowodu zakupu (paragon lub fakturę VAT). Reklamujący zobowiązuje się do dostarczenia urządzenia w opakowaniu fabrycznym lub innym zabezpieczającym przed jego uszkodzeniem w czasie transportu.**

# **KARTA GWARANCYJNA**

Bardzo prosimy o sprawdzenie, czy karta gwarancyjna jest właściwie i czytelnie wypełniona. **Zwrot tylko i wyłącznie z wypełnionym numerem RMA jeżeli takowy został nadany.**

![](_page_28_Picture_146.jpeg)

uszkodzeń wywołanych przez osoby trzecie oraz siły wyższego rzędu ingerencji osób nieupoważnionych

instalacji oprogramowania firmy STRONG w sposób niewłaściwy uszkodzenia podczas transportu uszkodzenia mechanicznego lub zalania cieczą

Ewentualne płatne naprawy mogą zostać przeprowadzone po uprzednim potwierdzeniu oraz na Państwa wyraźne życzenie.